## **Eingangs- und Ausgangsrechnungen aus Warenwirtschaft einlesen**

Je nach Einstellungen in den Parametern für Vorgänge (Schaltfläche: PARAMETER - VORGÄNGE - BUCHUNGSPARAMETER bzw. FIBU-BUCHKONTEN bzw. ARTEN) werden für die Finanzbuchhaltung Buchungssätze zur Verfügung gestellt.

Diese Buchungssätze werden in der sog. Auftragsbuchungsliste gesammelt.

Die Übernahme in die Finanzbuchhaltung erfolgt im Bereich **BUCHHALTUNG - GESCHÄFTSVORFÄLLE - HAUPTBUCH** über die **Schaltfläche: Buchungssätze einlesen (in der Schnellwahl)** oder **über die Schaltfläche: WEITERE - Buchungssätze einlesen.**

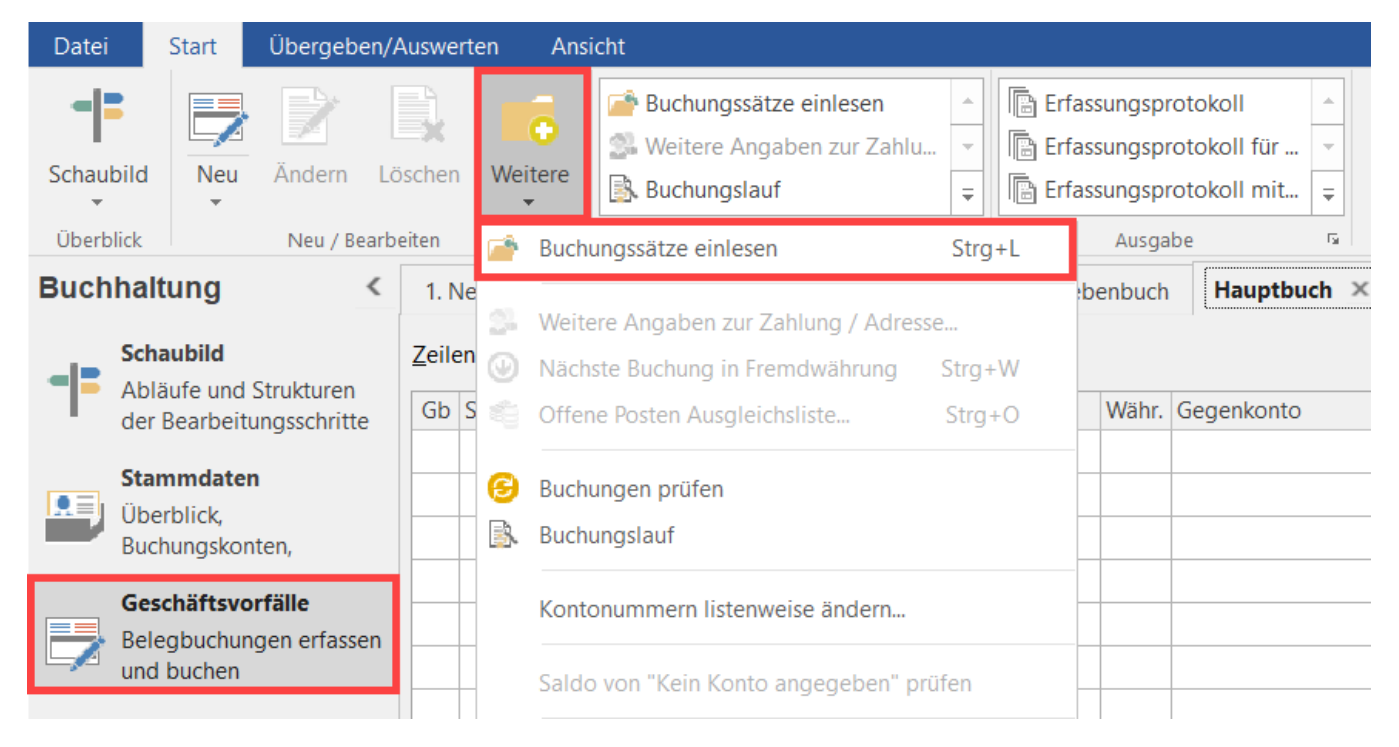

Im Assistenten wählen Sie dann je nach Version: **"von Auftrag einlesen" bzw. "von Warenwirtschaft einlesen".**

## **Beachten Sie:** Λ

Bei der Übernahme werden immer nur die Daten bis zum Ende der aktuellen Buchungsperiode übernommen.

## **Beispiel:**

Im Warenwirtschafts-Modul haben Sie von Januar bis Mai Rechnungen erfasst. Im April beginnen Sie mit der FiBu zu arbeiten und möchten hier das gesamte Jahr nach erfassen. Die bisher geschriebenen Ausgangsrechnungen befinden sich alle in der Auftragsbuchungsliste.

Wird nun in der Buchungsperiode 04 (April) erstmalig die Option "Buchungssätze von Auftrag einlesen" aktiviert, werden alle Ausgangsrechnungen bis zum Ende dieser vierten Periode, d. h. auch die Ausgangsrechnungen aus den Monaten Januar, Februar und März übernommen.

Wird diese Option statt dessen erstmalig in der Periode 01 (Januar) aufgerufen, werden nur die Ausgangsrechnungen vom Januar übernommen. Anschließend ist in die Periode 02 (Februar) zu wechseln und die Option erneut zu betätigen, um die Ausgangsrechnungen des Monats Februar zu übernehmen.

Bei der Übernahme ist also auf folgendes zu achten:

Da Sie die Möglichkeit haben, mehrere Buchungsperioden gleichzeitig offen zu halten, beginnen Sie mit der Übernahme der Daten IMMER in der ältesten Buchungsperiode.

Für die Übernahme der Geschäftsvorfälle aus einem anderen Modul, haben Sie allerdings auch die Möglichkeit eine Parametereinstellung vorzunehmen, welche bewirkt, dass das Datum beim Einlesen von Buchungen aus der Auftrag- / Lohnbuchungsliste periodengerecht beachtet wird. Daten aus Vorperioden werden nur dann eingelesen, wenn diese bereits endgültig abgeschlossen sind. Diese Einstellung kann über die Schaltfläche: PARAMETER - GESCHÄFTSVORFÄLLE - BÜCHER vorgenommen werden. Über das Register: **"Bedingung für Einlesen / Info"** ist die Option "Datum beim Einlesen von Buchungen aus der Auftrag- / Lohnbuchungsliste beachten ... " zu aktivieren.

Nach der Übernahme werden die Datensätze des Übergabezeitraumes aus der Übersicht der Buchungsliste Auftrag bzw. Lohn gelöscht.

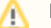

## **Beachten Sie:**

Die Übernahme der Daten ist somit immer nur einmal möglich.